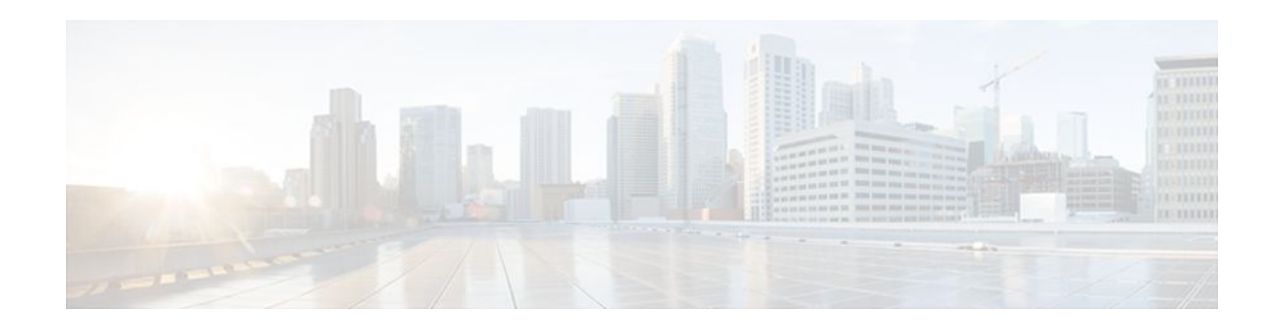

# **IP to ATM Class of Service Mapping for SVC Bundles**

### **Last Updated: December 7, 2011**

#### **Feature History**

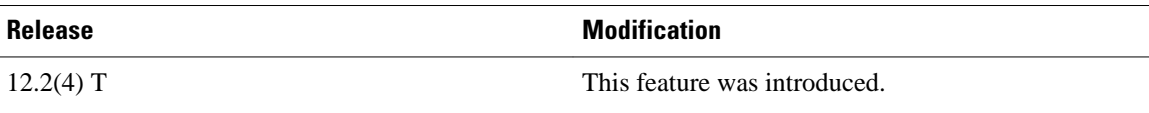

This feature module describes the IP to ATM Class of Service Mapping for SVC Bundles feature for Cisco IOS Release 12.2(4)T and includes the following sections:

- Finding Feature Information, page 1
- Feature Overview, page 1
- [Supported Platforms,](#page-2-0) page 3
- [Supported Standards MIBs and RFCs,](#page-2-0) page 3
- [Prerequisites,](#page-2-0) page 3
- [Configuration Tasks,](#page-3-0) page 4
- [Monitoring IP to ATM Class of Service Mapping for SVC Bundles](#page-5-0), page 6
- [Configuration Examples](#page-5-0), page 6

# **Finding Feature Information**

Your software release may not support all the features documented in this module. For the latest feature information and caveats, see the release notes for your platform and software release. To find information about the features documented in this module, and to see a list of the releases in which each feature is supported, see the Feature Information Table at the end of this document.

Use Cisco Feature Navigator to find information about platform support and Cisco software image support. To access Cisco Feature Navigator, go to [www.cisco.com/go/cfn.](http://www.cisco.com/go/cfn) An account on Cisco.com is not required.

# **Feature Overview**

The IP to ATM Class of Service Mapping for SVC Bundles feature supports multiple switched virtual circuits (SVCs) to the same NSAP destination for different types of service (ToS). This feature is an

# $\mathbf{d}$   $\mathbf{d}$ **CISCO**

Americas Headquarters: Cisco Systems, Inc., 170 West Tasman Drive, San Jose, CA 95134-1706 USA extension of the feature described in the "Configuring IP to ATM Class of Service" module. The original feature was limited to permanent virtual circuits (PVCs) only. This feature is an extension because it applies to SVCs.

The PVC bundle feature requires that the user configure PVCs for different IP ToS. The PVCs have to be set up throughout the ATM network between endpoints. The IP to ATM Class of Service Mapping for SVC Bundles feature needs configuration only at the endpoints. The user does not configure SVCs; the software sets up SVCs in a bundle between endpoints. When the router receives the first IP packet for the destination that is configured in the SVC bundle, that event triggers the creation of the SVC.

A default SVC is used for non-IP traffic, IP traffic with no precedence, and IP traffic with the precedence bit set but for which no SVC exists. SVC setup for the specific IP precedence traffic is triggered when the first IP packet with that precedence bit set is received.

- Benefits, page 2
- Restrictions, page 2
- Related Features and Technologies, page 2
- Related Documents, page 2

### **Benefits**

#### **Multiple SVCs with Different QoS Parameters**

Users can have multiple SVCs, each with different QoS parameters, between SVC endpoints. This allows the customer to easily offer differentiated services between SVC nodes.

#### **Reduced Configuration**

SVC bundle configuration requires less configuration than a PVC configuration. The PVC bundle feature needs the configuration of PVCs in bundles throughout the ATM network. However, an SVC bundle needs configuration only at the endpoints and uses the User-Network Interface (UNI) to set up SVCs in the bundle between endpoints.

### **Restrictions**

• Both router platforms require enhanced ATM port adapters.

### **Related Features and Technologies**

The SVC bundle feature is similar to the IP to ATM Class of Service feature, which is documented in the "Configuring IP to ATM Class of Service" module.

### **Related Documents**

For related information on this feature, refer to the following documents:

- Configuring IP to ATM Class of Service" module
- IP to ATM Class of Service Overview" module
- *Cisco IOS Quality of Service Solutions Command Reference*.
- "Configuring ATM" module
- *Cisco IOS Wide-Area Networking Command Reference*

## <span id="page-2-0"></span>**Supported Platforms**

• Cisco 7200 series with enhanced ATM port adapters

#### **Platform Support Through Feature Navigator**

Cisco IOS software is packaged in feature sets that support specific platforms. To get updated information regarding platform support for this feature, access Feature Navigator. Feature Navigator dynamically updates the list of supported platforms as new platform support is added for the feature.

Feature Navigator is a web-based tool that enables you to quickly determine which Cisco IOS software images support a specific set of features and which features are supported in a specific Cisco IOS image.

To access Feature Navigator, you must have an account on Cisco.com. If you have forgotten or lost your account information, send a blank e-mail to cco-locksmith@cisco.com. An automatic check will verify that your e-mail address is registered with Cisco.com. If the check is successful, account details with a new random password will be e-mailed to you. Qualified users can establish an account on Cisco.com by following the directions at http://www.cisco.com/register.

Feature Navigator is updated when major Cisco IOS software releases and technology releases occur. As of May 2001, Feature Navigator supports M, T, E, S, and ST releases. You can access Feature Navigator at the following URL:

http://www.cisco.com/go/fn

## **Supported Standards MIBs and RFCs**

#### **Standards**

No new or modified standards are supported by this feature.

#### **MIBs**

No new or modified MIBs are supported by this feature.

To obtain lists of supported MIBs by platform and Cisco IOS release, and to download MIB modules, go to the Cisco MIB website on Cisco.com at the following URL:

http://www.cisco.com/public/sw-center/netmgmt/cmtk/mibs.shtml

#### **RFCs**

None

## **Prerequisites**

Before configuring the IP to ATM Class of Service for SVC Bundles feature, you should read and understand the concepts in the following modules:

- "Configuring ATM" module
- "Configuring IP to ATM Class of Service" module

• "IP to ATM Class of Service Overview" module

## <span id="page-3-0"></span>**Configuration Tasks**

The following sections describe configuration tasks for the IP to ATM Class of Service Mapping for SVC Bundles feature. Each task in the list is identified as either optional or required.

Note that the bundle members must be configured either directly, by bundle-level parameters, or by class. The bundle configuration should be the same on both ends (the end where the SVC is initiated and the end where it is terminated).

- Creating an SVC Bundle, page 4
- Configuring Bundle-Level Parameters, page 4
- [Attaching a Class to a Bundle,](#page-4-0) page 5
- [Configuring an SVC Bundle Member Directly](#page-4-0), page 5

## **Creating an SVC Bundle**

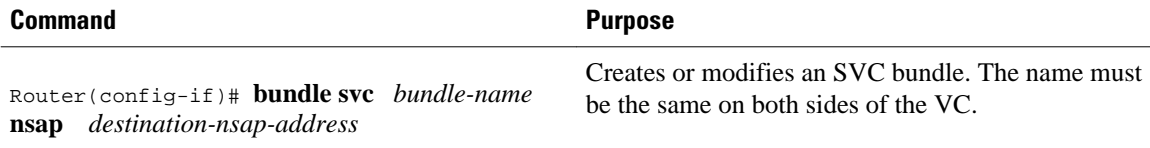

## **Configuring Bundle-Level Parameters**

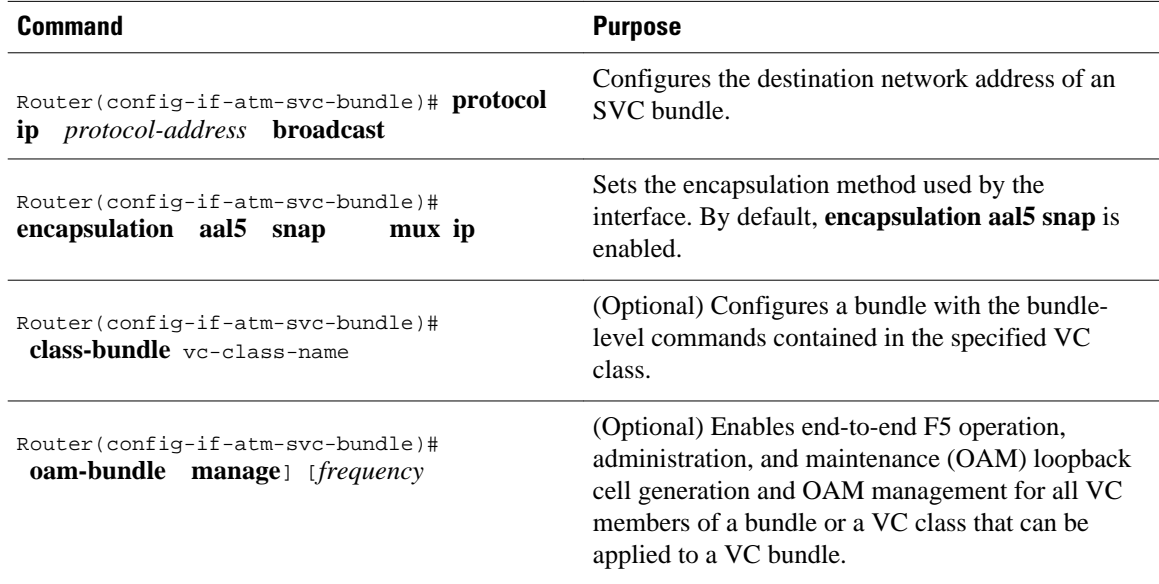

## <span id="page-4-0"></span>**Attaching a Class to a Bundle**

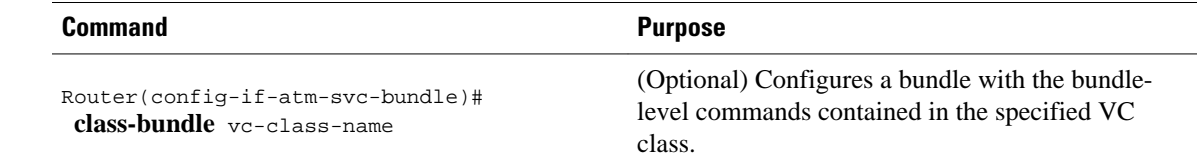

### **Configuring an SVC Bundle Member Directly**

#### **SUMMARY STEPS**

- **1.** Router(config-if-atm-svc-bundle)# **svc-bundle** *svc-handle*
- **2.** Router(config-if-atm-svc-member)# **ubr** *output-pcr input-pcr*
- **3.** Router(config-if-atm-svc-member)# **ubr+** *output-pcr output-mcr input-pcr*] [*input-mcr*
- **4.** Router(config-if-atm-svc-member)# **vbr-rt** *peak-rate average-rate burst*
- **5.** Router(config-if-atm-svc-member)# **precedence other** | *range*
- **6.** Router(config-if-atm-svc-member)# **bump implicit** | **explicit** *precedence-level* **traffic**
- **7.** Router(config-if-atm-svc-member)# **idle-timeout** *seconds minimum-rate*
- **8.** Router(config-if-atm-svc-member)# **class-vc** *vc-class-name*

#### **DETAILED STEPS**

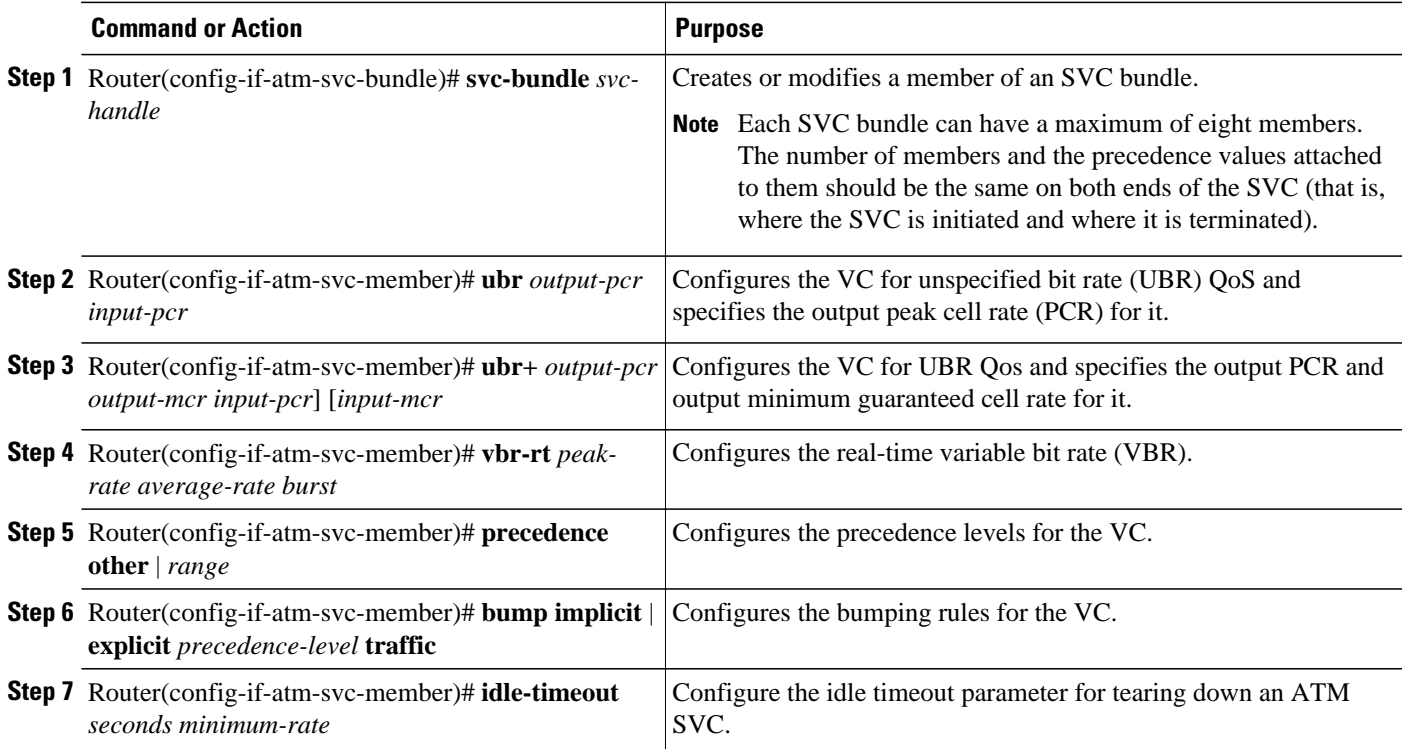

<span id="page-5-0"></span>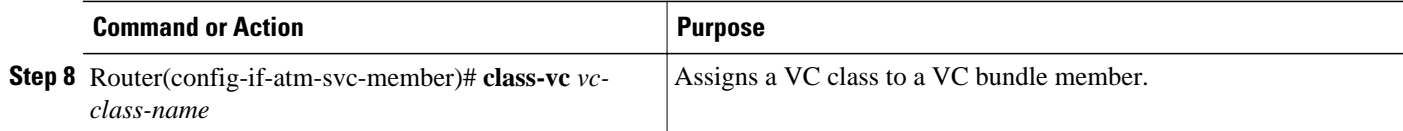

# **Monitoring IP to ATM Class of Service Mapping for SVC Bundles**

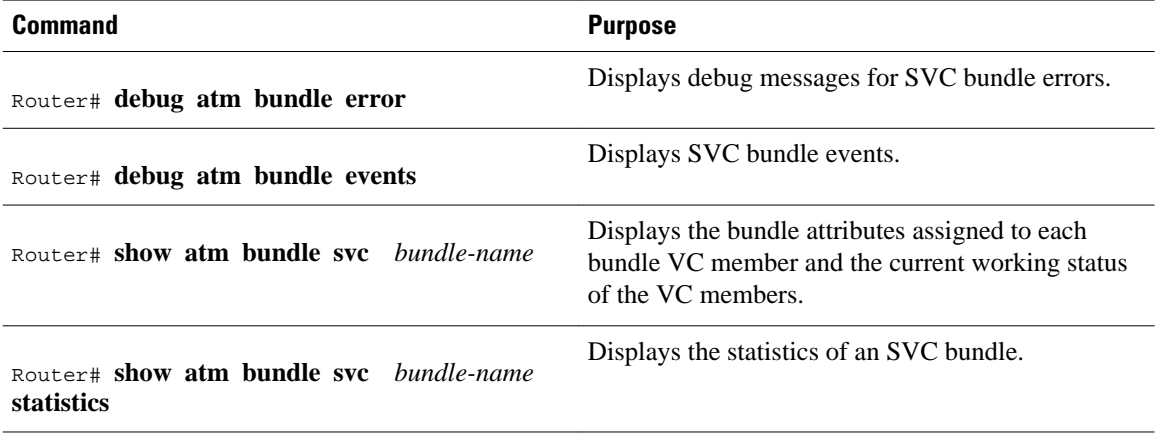

## **Configuration Examples**

- Example IP to ATM Class of Service Mapping in Bundle Mode, page 6
- [Example IP to ATM Class of Service Mapping Using the class-bundle Command](#page-6-0), page 7

### **Example IP to ATM Class of Service Mapping in Bundle Mode**

In this example, the bundle parameters are configured in bundle mode. Initially, the end station ID (ESI) address and an Integrated Local Management Interface (ILMI) PVC are configured.

The PVC helps in getting the prefix from the switch (for example, an LS 1010). The combined address is the NSAP address.

You also need to know the other NSAP address to configure the SVC bundle. The eight VC classes are configured with precedences and traffic parameters. The classes must be configured before you attach them to the specific members. The **vc-class** commands could also be configured in the bundle-member configuration. The configuration of the members must be the same at both ends (that is, where the bundle is initiated and where it is terminated).

```
vc-class atm seven
   vbr-nrt 10000 5000 32
   precedence 7
!
vc-class atm six
   ubr 6000
   precedence 6
```
<span id="page-6-0"></span>! vc-class atm five ubr 5000 precedence 5 bump explicit 7 ! vc-class atm four ubr 4000 precedence 4 ! vc-class atm three ubr 3000 precedence 3 ! vc-class atm two ubr 2000 precedence 2 ! vc-class atm one ubr 1000 precedence 1 ! vc-class atm zero ubr 500 precedence other ! no ip address no ip mroute-cache no atm ilmi-keepalive atm voice aal2 aggregate-svc upspeed-number 0 pvc qsaal 0/5 qsaal ! pvc ilmi 0/16 ilmi ! bundle-enable ! interface ATM1/0.1 multipoint ip address 170.100.9.2 255.255.255.0 atm esi-address 111111111111.11 bundle svc test nsap 47.0091810000000003E3924F01.999999999999.99 protocol ip 170.100.9.1 broadcast oam retry 4 3 10 encapsulation aal5snap oam-bundle manage svc-bundle seven class-vc seven svc-bundle six class-vc six svc-bundle five class-vc five svc-bundle four class-vc four svc-bundle three class-vc three svc-bundle two class-vc two svc-bundle one class-vc one svc-bundle zero class-vc zero

### **Example IP to ATM Class of Service Mapping Using the class-bundle Command**

!

In this example, the bundle parameters are added to the bundle by using the **class-bundle** command. The class attached is named "sanjose".

vc-class atm sanjose . IHere we are attaching this vc-class to the whole bundle

```
 broadcast
   oam retry 4 3 10
   encapsulation aal5snap
   oam-bundle manage 3
!
vc-class atm med
   ubr 10000
   precedence 4-5
!
vc-class atm high
   vbr-nrt 10000 5000 32
   precedence 6-7
!
vc-class atm low
   ubr+ 100000 5000
   precedence 0-3
interface ATM1/0
  ip address 3.3.3.1 255.255.255.0
  atm idle-timeout 5
  atm esi-address 665544332211.22
  no atm ilmi-keepalive
  atm voice aal2 aggregate-svc upspeed-number 0
  pvc 0/5 qsaal
 !
 pvc 0/16 ilmi
 !
  pvc 0/100
 !
  bundle svc svc-test nsap 47.0091810000000003E3924F01.998877665533.88
   class-bundle bundle-test
   protocol ip 3.3.3.2
   svc-bundle high
    class-vc high
   svc-bundle med
    class-vc med
   svc-bundle low
    class-vc low
  !
```
Cisco and the Cisco logo are trademarks or registered trademarks of Cisco and/or its affiliates in the U.S. and other countries. To view a list of Cisco trademarks, go to this URL: [www.cisco.com/go/trademarks](http://www.cisco.com/go/trademarks). Third-party trademarks mentioned are the property of their respective owners. The use of the word partner does not imply a partnership relationship between Cisco and any other company. (1110R)

Any Internet Protocol (IP) addresses and phone numbers used in this document are not intended to be actual addresses and phone numbers. Any examples, command display output, network topology diagrams, and other figures included in the document are shown for illustrative purposes only. Any use of actual IP addresses or phone numbers in illustrative content is unintentional and coincidental.

© 2011 Cisco Systems, Inc. All rights reserved.